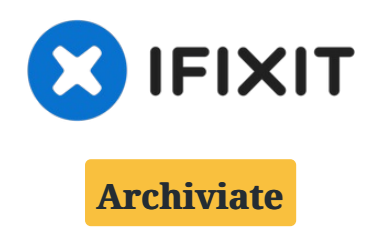

# **Soluzione per il messaggio di batteria non originale sugli iPhone XS e successivi**

Sugli iPhone XS e successivi, quando viene...

## Scritto Da: Phryne

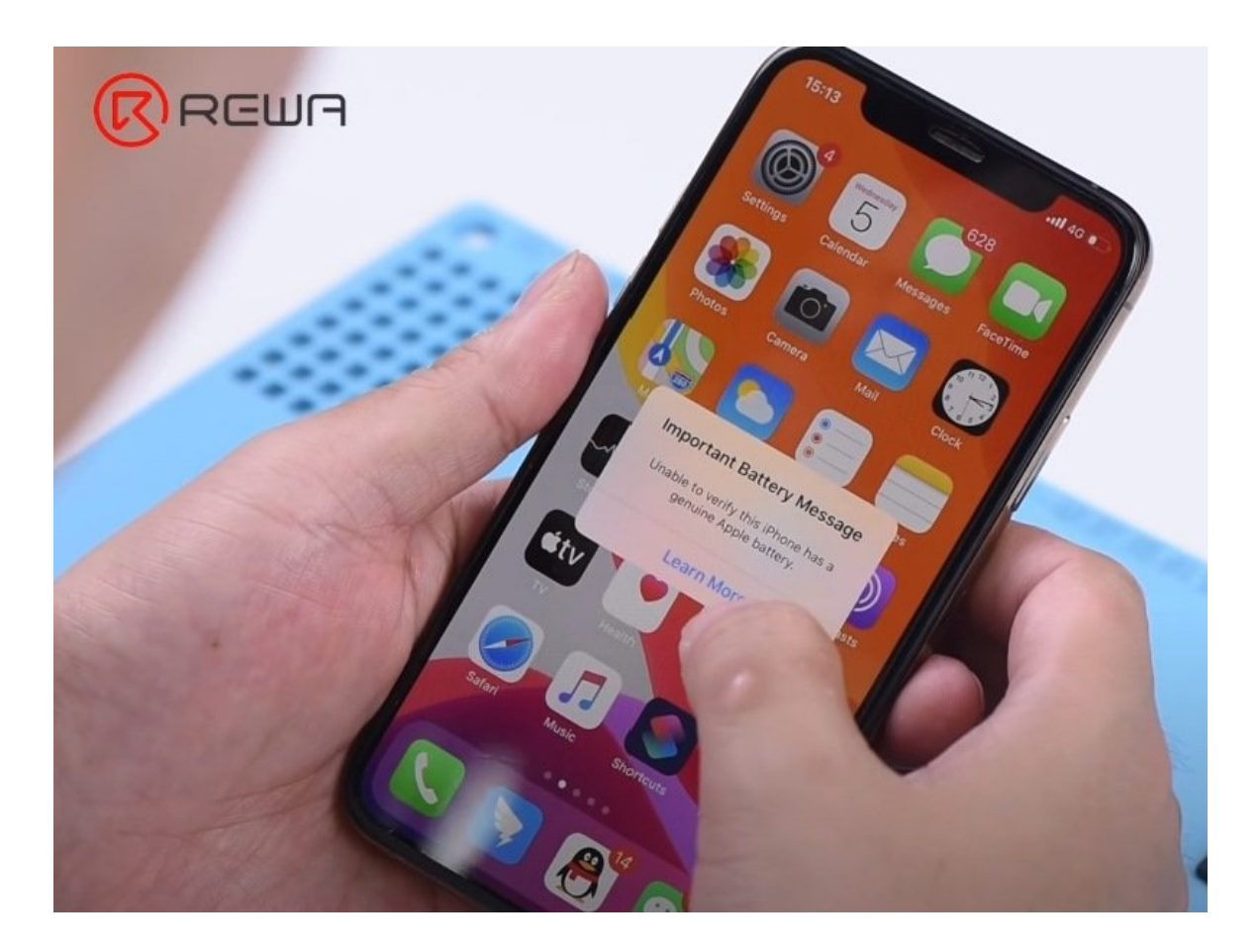

## **INTRODUZIONE**

Sugli iPhone XS e successivi, quando viene sostituita la batteria con una originale o compatibile da un centro non ufficiale Apple, nel menu sulla salute della batteria compare un messaggio che dice 'non è possibile verificare se questo iPhone sia dotato di una batteria originale Apple'. Come si può rimuovere questo fastidioso messaggio? Continua a leggere e scopri come REWA LAB risolve questo problema con un intervento hardware.

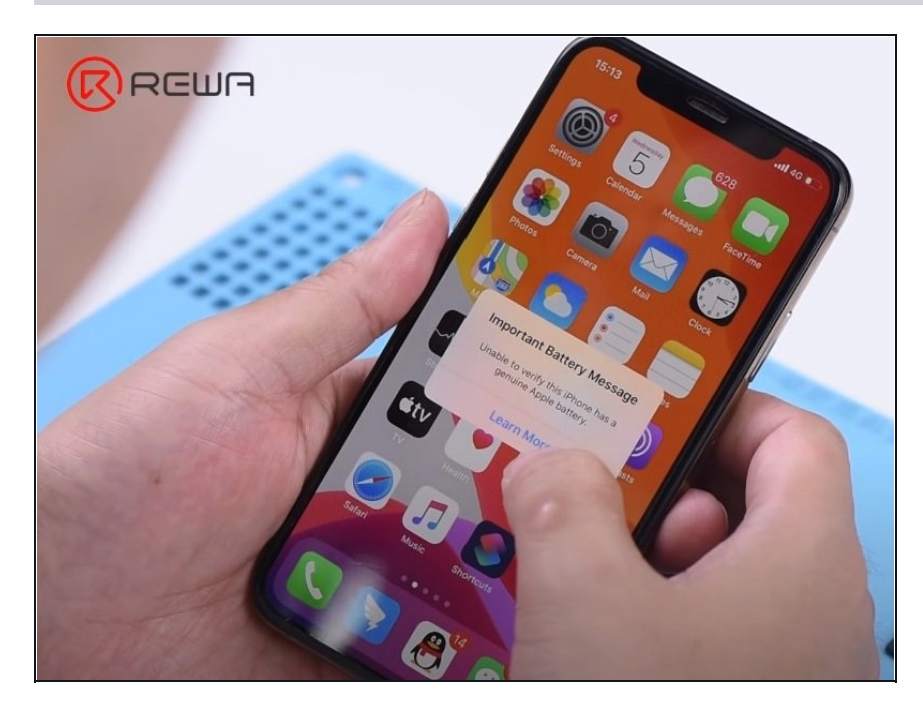

#### **Passo 1 — Perché compare il messaggio sulla batteria**

- Perché il messaggio appare dopo aver sostituito la batteria?
- I chip delle batterie usate negli iPhone XS e successivi hanno un modulo di verifica che detiene informazioni che possono essere usate per abbinare una specifica batteria alla scheda logica di uno specifico telefono.
- Per rimuovere il messaggio possiamo trasferire il sistema di gestione della batteria (BMS) dell'originale sulla nuova batteria.

#### **Passo 2 — Rimuovi il BMS originale**

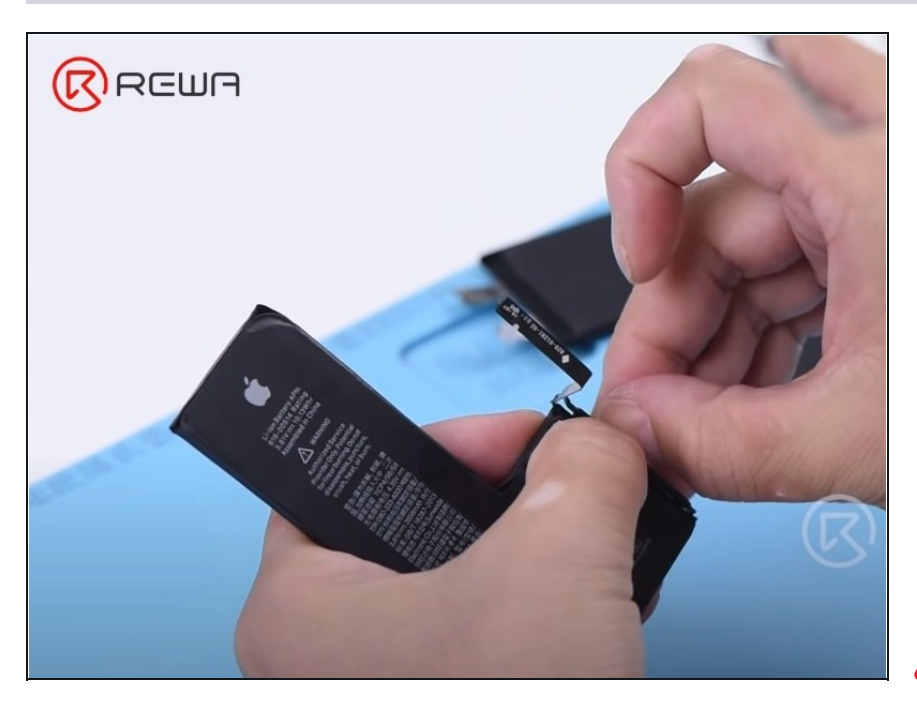

- Noi useremo come esempio una batteria nuova per l'iPhone XS.
- Rimuovi il nastro isolante che copre il sistema di gestione della batteria originale. Quindi rimuovi la copertura protettiva. Infine rimuovi il sistema di gestione della batteria con delle tronchesine.
- Stai attento durante la procedura. Non danneggiare il cavo a nastro o il sistema di gestione della batteria.

### **Passo 3 — Salda il BMS originale**

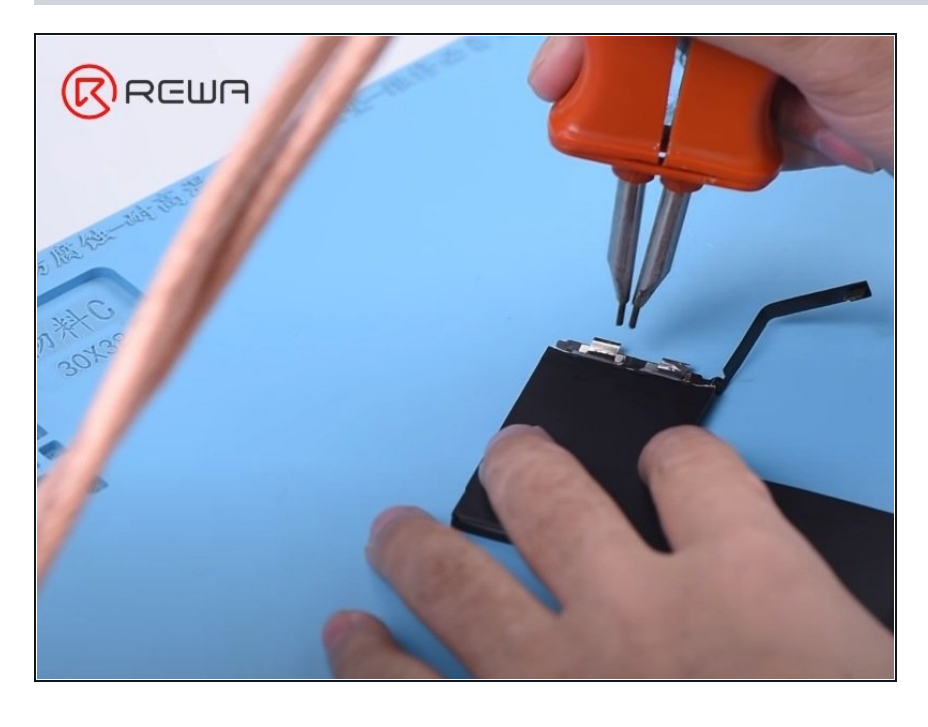

- Ora dobbiamo saldare il BMS originale sulla nuova batteria.
- Taglia una parte della lamina in nichel sulla nuova batteria. Quindi posiziona il BMS nella posizione corretta. Non confondere l'anodo con il catodo.
- Salda il BMS alla batteria. Una volta saldato applica la copertura protettiva e il nastro isolante.

## **Passo 4 — Verifica**

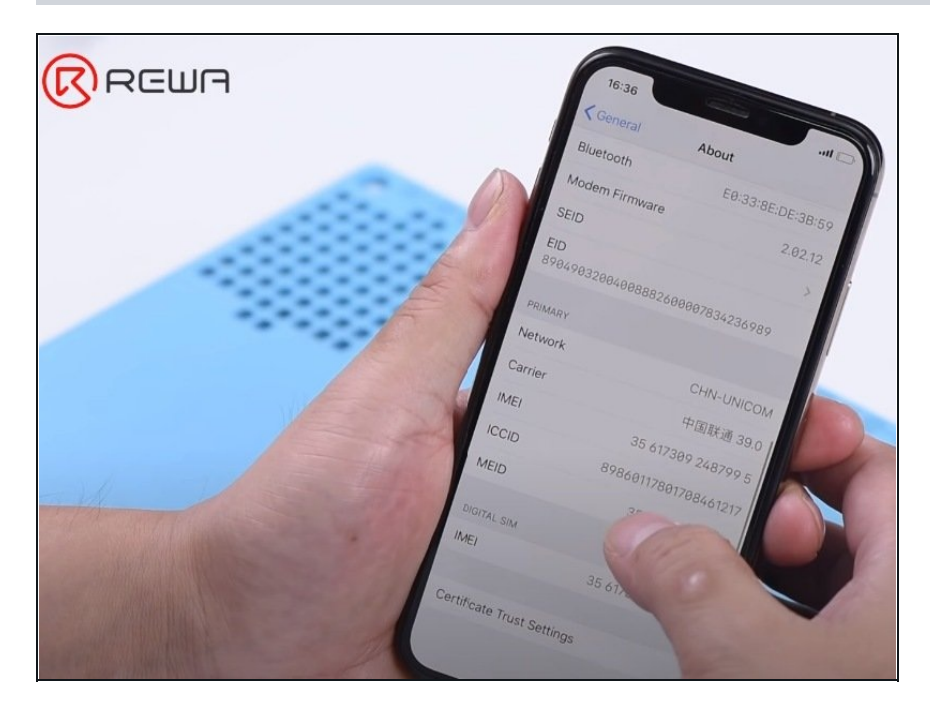

- Attiva la batteria con la scheda di attivazione. Quindi installa la batteria.
- Collega lo schermo, dopodiché  $\bullet$ collega la batteria. Accendi il telefono e verifica che non appaia più il messaggio.